# Getting Started Guide

# ΔUDI0359 Sit down & listen

#### COLOFON

Version 1 dated April 5, 2015. Supporting Volumio version 1.5. Written by Sven Van Caekenberghe. We reserve the right to change products or their features at any time without prior notice. Consult <u>http://audio359.eu</u> for newer versions. Copyright © 2015 Audio 359. All Rights Reserved. Audio 359 is a commercial activity of Wolf 359 BVBA. Welcome to the world of Audio 359.

This short **Getting Started Guide** will help you set up your **Audio 359 Set One**. In just a few steps you will be enjoying high quality music playback.

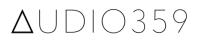

#### Table of contents

What's in the boxes ? Unpacking Assembling the stands Connecting & positioning the speakers Setting up the player/streamer Accessing the interface Playing an internet radio stream Using Airplay Using UPNP Storing music on the player/streamer Ripping CD's Acquiring HD audio Using a NAS Recommendations & Warning Limitations Safety guidelines Warranty policy Return policy Troubleshooting & Support

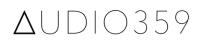

#### What's in the boxes ? Unpacking

Carefully unpack everything, taking care not to damage the packaging. You should have received one big box containing 3 boxes: one for the speakers, one for the stands and one for the player/ streamer.

Make sure to double check that you received everything as advertised. The included data sheet has detailed listings of the contents of each box.

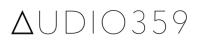

#### Assembling the stands

The stands require assembly. Unpack all parts. There should be 2 larger bottom plates, 2 smaller top plates, 2 bigger vertical poles and 2 smaller vertical poles. Next there are a number of plastic bags containing screws and assorted items.

Locate the 8 flat top screws and use them to assemble the top and bottom plates to the poles. This will be easiest to do with the poles in a horizontal position. Watch out to use the correct side of the plates, there should be a provision for the screw to sink a bit inside the plate. You might need to help align all elements properly.

The spikes are optional. They help to isolate the speakers from the floor and stand itself. We recommend using both the bigger bottom spikes and smaller top spikes. There are also little circular pieces to help prevent the spikes from damaging your floor. The spikes also make it easy to fix any wobbling due to an uneven floor.

 $\Delta$ UDIO359

# Connecting & positioning the speakers

Unpack the speakers and put them on the stands. The heavier speaker is the left one, the lighter speaker the right one. You will need the long, thick speaker wire, the 3.5mm mini-jack to mini-jack audio cable and the power cord, as well as the remote.

Thread the uncovered ends of the speaker wire into the holes perpendicular to the speaker binding posts on the back - you should loosen & fasten each screw on the binding post as appropriate. Make sure the red & black marked posts on the left & right speaker correspond - the speaker wire has a lighter & darker thread to help you with this.

The stands allow you to partially hide the speaker cable by running it inside the main vertical pole.

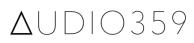

Before connecting the main power cable, double check that the voltage selector is correct for your situation. Put the main power switch from the **O** to the **I** position.

When the front light on the left speaker is pulsating, the system is in sleep mode where it uses very little energy. Push the big knob to wake the system. You can control the master volume turning the big knob.

The most convenient way to control your speakers is by using the remote. Fix the battery of the remote to get started. There are 4 buttons: volume up & down, sleep/wake and mute/un-mute.

Test your speakers independent of the player/ streamer by connecting your smartphone or portable music player using the 3.5mm mini-jack to mini-jack audio cable.

Your speakers will sound great out of the box and will get better over time. No need to do anything else but listen to them, but give them at least 30 to 50 hours break-in time before doing any critical listening.

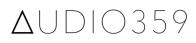

You should try to create a perfect listening triangle, but keep in mind that you have quite a margin to be flexible.

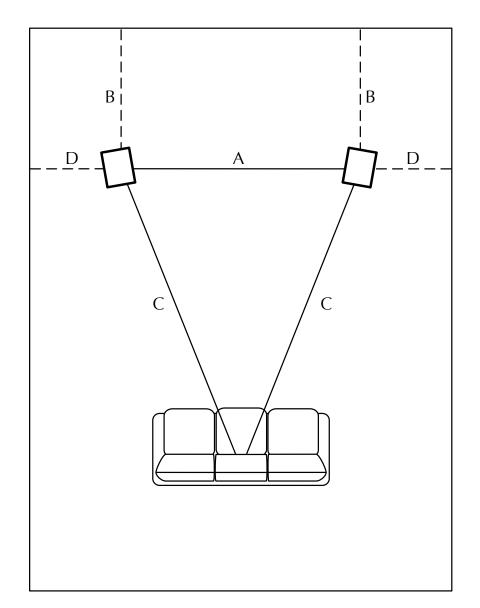

Leave at least 2 meters between the left and the right speaker (A). Keep the speakers away from the side (D)

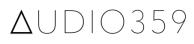

and back (B) walls. It is optimal to make them equidistant. Do not put speaker in corners.

Angle the speakers inward just a bit. Your primary listening position should be equally far from each speaker (C). C should be greater than A, although some people prefer them to be equal for a very wide stereo field.

With the included speaker stands, you automatically elevate the speakers to the optimal listening height.

The acoustics of your listening room will influence sound quality as well. In general, some dampening to reduce the echo in a hollow room is recommended. Curtains, carpets, furniture, books or even decorative objects can be used to this effect.

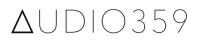

#### Setting up the player/streamer

The smallest & lightest box contains the player/ streamer. Inside you will find the fully assembled unit as well as a power supply and a power cable.

Always be careful when physically manipulating the unit: the circuit boards are sensitive. Never touch the electronics. When (un)plugging anything (in), don't use too much force. Be gentle, it will work in the end.

Use the 3.5mm mini-jack to mini-jack audio cable to connect the audio input of the left speaker to the audio output of the player/streamer. Note that there are multiple connectors that look similar. You have to use the 3.5mm mini-jack audio output of the top circuit board, the HiFiBerry DAC+ (<u>D</u>igital to <u>A</u>nalog <u>C</u>onverter).

The power supply is of the standard USB type. Connect the power cable with the larger USB

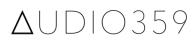

connector to the power supply. The other end of the power cable has a MicroUSB connector that goes to the power in MicroUSB connector of the unit (the leftmost connector, just below the DAC's audio out connector).

The unit has no on/off switch. To turn it on, you just plug it in. To turn it off, it is recommended, though not strictly necessary, to use the interface to properly shut down the operating system. Then you can unplug it.

A home network is required to use the player/ streamer. Most people will use their a 2.4 GHz compatible wireless network, but that is optional.

If you do not intend to use a wireless network, you do not have to do any further configuration. Just connect the standard RJ-45 Ethernet port to your network and you are done.

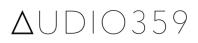

To start using the wireless network, you have to configure the unit with your wireless network settings. You do this by first making a temporary wired network connection. Then you enter the name (SSID) and WPA/WPA-2 Personal password of your wireless network and save these settings.

After this you can power down the unit and disconnect the wired network. The next time you power up the unit, it should automatically connect to your wireless network.

How to connect to the player/streamer's interface is described in the next section.

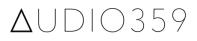

#### Accessing the interface

The software running on the player/streamer is called **Volumio**. The main interface to control the player/ streamer is presented through a web application. You use any PC, tablet or smartphone that is on your local network to connect to a special address.

#### <u>http://volumio.local</u> <u>http://volumio</u>

Use the first address on Apple devices, the second on Windows, Android and Linux devices.

The web interface is responsive, it adapts to different screen sizes. The player/streamer is fully autonomous, it can play back music completely on its own. You can use the interface to start music using your phone, check which song is playing half an hour later on your computer and finally stop the music using your tablet.

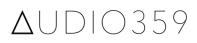

Let's have a look at the main components of the Volumio interface.

| ••• < > E D, 23 @     | volumio.local                                                                                                    | 0 0 0 °               |
|-----------------------|----------------------------------------------------------------------------------------------------|-----------------------|
| VOLUMIO               | н 🔳 🕨 н                                                                                                    | MENU 🏭                |
|                       | Dire Straits<br>Heavy Fuel<br>On Every Street<br>Playfist position 168/173<br>Sterreo - 16 bit - 44.1 kHz<br>If St |                       |
| 03:12<br>05:11        |                                                                                                    | 90 -                  |
| C ×4 C B<br>,≴ Browse | ► Playback                                                                                                    | + 4! 4)<br>≣ Playlist |

The playback tab is the default main view. It tells you which song is playing and at what quality. The left circular dial show you how far along the song is, the right dial allows you to control the volume.

Conceptually you are always playing a playlist, which you can see in the third tab. The first tab allows you to

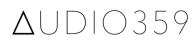

browse available music and add it to the playlist. Note that there is a difference between adding a song to the playlist and playing a song - playback can be done from any song in the playlist. This allows you to dynamically compose and manipulate a playlist.

In the following sections we will briefly discuss how to use the different capabilities of the unit.

The top right menu contains advanced settings. Most of them should not be changed. You can easily break your player/streamer this way.

The last entry of the menu allows you to properly turn off or reboot your unit. Just like with any computer, doing a proper shutdown is recommended. Note that you can safely let your unit run for days or weeks on end, it consumes about 5 Watt.

We recommend to set the volume to 90% or 95% and use the speaker's remote to make further corrections.

To use a wireless network, we have to enter its parameters.

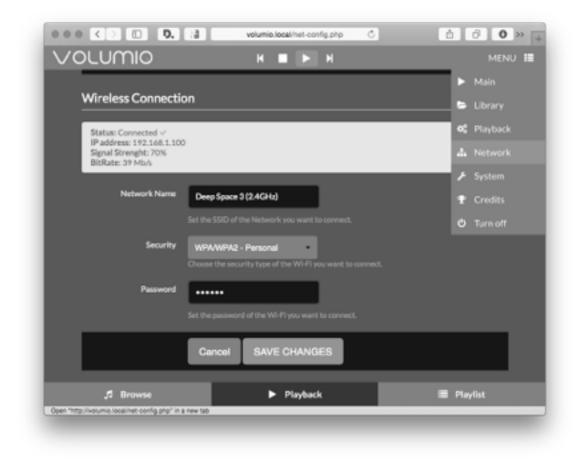

Enter the **exact** name (SSID) and WPA/WPA-2 Personal password of your wireless network and save these changes. The status information should confirm that you are successfully connected to your wireless network.

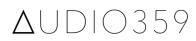

Power down the unit and disconnect the wired network. The next time you power up the unit, it should automatically connect to your wireless network.

Give the unit a couple of minutes to boot completely. You should also see a little blue led inside the WiFi dongle in the top USB slot of the unit.

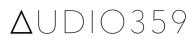

#### Playing an internet radio stream

Probably the easiest thing to do is to use the player/ streamer to play back an internet radio station. A large number of stations come predefined.

Go to the browse tab and select the web radio category. A long list of stations will be shown. Note that not all of them are guaranteed to work.

Try the one called LinnRadio - LinnJazz & LinnClassical will do fine as well. This stream consists of high quality audiophile recordings and sounds quite impressive - especially given the fact that none of the standard artificial sound manipulations of popular radio are applied.

An easy way to add a radio stream is by locating its PLS file and copying that over to the player streamer. Let's say we want to add BBC's Radio 3.

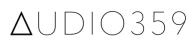

In the Wikipedia article on BBC Radio 3, <u>https://en.wikipedia.org/wiki/BBC\_Radio\_3</u>, a number of different streams are listed. One is called "Worldwide stream URL (HTTP progressive, 128 Kbps MP3)" and has an address that ends in **.pls**. If you click it, your browser will most probably start playing the radio stream. You'll want to save it somewhere and name it something like "bbc-radio3.pls".

Next, use your computer's file browser to look for network volumes. You should see a Windows (SMB) volume called **volumio**. Open it and go to the **WebRadio** folder. In it you will see all the predefined stations. Copy your **.pls** file in there.

Now you go to the library part of the settings menu and click the **Update Library** button. After a while your new internet radio station should appear in the list next to the others.

You can also manually copy/edit the contents of a **.pls** file to add a raw stream URL. You can read more about the PLS file format at <u>http://en.wikipedia.org/</u><u>wiki/PLS (file format)</u>

 $\Delta$ UDIO359

## Using Airplay

One of the most convenient ways to play music through the system is by using Apple Airplay.

Take any Apple device, or the iTunes application on Windows and look for Airplay audio output devices. In the list of available devices you should see a new one named **volumio**. Select it to stream audio to it.

Due to the nature of Airplay, the receiving device, in this case our player/streamer, does not know which song it is playing, or even that it is playing music from an external source.

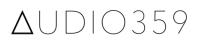

## Using UPNP

The player/streamer functions as a UPnP media renderer that can play back music.

Use Windows Media Player's Streaming menu to enable access to a network device called **volumio**. Now go to any song in your library and use its menu to play it to volumio.

In the playback tab of the volumio interface you will see the information of the song that is currently playing.

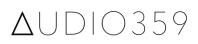

# Storing music on the player/streamer

The player/streamer comes with a factory installed, removable 64 Gb USB 2 memory stick that can hold at least 200 uncompressed albums. Storing music locally on the player is the most stable and problem free form of music playback since no networking or other devices are involved.

Provided you already have digital audio files in a supported format, like MP3, AAC, ALAC or FLAC, all you need to do is copy them onto the USB stick.

You could theoretically copy the files over using the fact that the unit exports its storage as a Windows (SMB) mount over the network (<u>smb://volumio</u>). This option is rather slow and not recommended for copying large amounts of data. The faster solution is to use the physical drive itself.

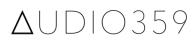

Turn off the player and carefully remove the USB drive (the very small USB device below the WiFi dongle). Now put the drive in your computer and copy digital audio files to it.

You can use any folder/directory structure you like. The most common one being artist/performer/band name at the first level and album name at the next level.

Plug the drive back in and (re)boot the player. Go to the library settings page and click the **Update Library** button. After a while your new music should be visible in the **USB** directory of your library.

For the player to recognise, order and display song information requires proper tagging of the files. Note that the actual filenames are unimportant if tagging is done right. Essential tags are title, artist, album and order info (track N of M). Currently, album artwork is not used by the interface.

## **Ripping CD's**

Converting a music CD to digital audio files is called ripping. We recommend converting your CD's to a non-compressed format such as FLAC or ALAC.

There are many programs that can help you with this task. Take care that the proper meta information is used to tag the files. Essential tags are title, artist, album and order info (track N of M).

Some of the best programs use elaborate techniques to get bit perfect copies of the data, bypassing the error correction algorithm of CD's, and comparing your data with data signatures available on the internet.

When you keep on having trouble ripping a specific CD, it can help to try a different computer with a radically different CD drive.

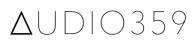

### Acquiring HD audio

CD quality music is technically defined as 44.1 kHz / 16 bit digital music. The Audio 359 player/streamer with its advanced DAC can play back even higher resolution digital music, up to 192 kHz / 32 bit resolution.

You can buy HD Music from different internet stores. A good place to start is **HDtracks**, one of the pioneers in this niche.

#### http://www.hdtracks.com

When you open an account you can download a free sampler. We highly recommend you do this to find out for yourself how you experience the added quality. A sensible next step is to buy one of your favourite albums in HD quality and compare it to the copy you know well.

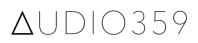

## Using a NAS

Many music lovers already have a large collection of digital music carefully assembled over the year. As long as you can offer this data over your network as a standard Windows share (SMB), the player/streamer is capable of accessing & playing it.

Open the library tab of the settings menu and click the **Add New Mount** button under NAS mounts. You will need the hostname or IP address of the file server as well as the remote directory. You might need a username and password, unless the NAS is publicly accessible in which case you can leave those fields blank. Give your new mount a nice name as well.

Click **Save Mount** and if all is well, the mount is recognised and appears in the list under NAS mounts.

For example

Name: HD-Audio Remote Address: 192.168.1.219 Remote Directory: sven/HD Audio

Will result in the following

#### NAS/HD-Audio //192.168.1.219/sven/HD Audio

Next an automatic update of your library will start. This might take a while, after which your files will become available for playback.

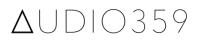

#### Recommendations

Here are some recommendations on how to use the player/streamer in practice.

Playing music locally stored on the player is the most stable and problem free form of music playback since no networking or other devices are involved.

The Volumio software can do much more than what is described in this guide. To learn more, visit

#### <u>http://volumio.org</u>

#### Warning

The Audio 359 Player/Streamer ships as a fully assembled, configured & tested combination of hardware and software that works as advertised. If you change settings not described in this guide, you break warranty and support. We will try to help you, but we might no longer be able to fix the unit.

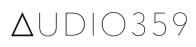

#### Limitations

The functionality described in this guide has been tested to work well in practice. However, as an evolving piece of software, there are some limitations at the moment.

Browsing very large music collections can be slow at times. Adding more organisational structure, more levels, might help.

Anything that requires network access depends on the quality of your network, both wired and wireless, in particular streaming. Other heavy users on your network, video streaming, file copying or backups, might cause interference.

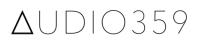

#### Safety guidelines

Here are some guidelines to maximise your safety while using the system.

The Audio 359 Set One contains electrical/electronic equipment that should be treated as such. Use it indoor, keep it away from moisture and heat sources.

The player/streamer in particular, with its open & accessible circuit boards, should be treated with care. Never touch the inner components and be careful manipulating it. In normal day to day use, there should not be any problems though.

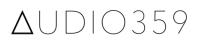

#### Warranty policy

We offer the standard European 2 year limited warranty on defective parts or faulty workmanship. The A5+ speakers come with an extended 3 year warranty. Repair or replacement is free during the warranty period, provided you ship the products back to us, well packaged.

Contact us at <u>hello@audio359.eu</u> beforehand.

The warranty does not cover damage caused by accident, misuse, abuse, neglect, excessive moisture, lightning, power surges, other acts of nature, unauthorised product modification or repairs, or failure to follow the instructions outlined in the documentation.

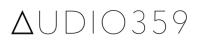

## **Return policy**

Any purchase made on the Audio 359 Store comes with a 30 days, no questions asked, money back guarantee. We feel we offer the sound, features, and overall quality of systems priced much higher.

If you're not completely satisfied contact us at <u>hello@audio359.eu</u> within 30 days of delivery for return instructions.

Return the product in its original packaging in likenew, undamaged condition with all included accessories and we'll give you a full refund of your product purchase price.

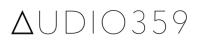

#### Troubleshooting

When the unit is not working properly, you can do some basic checks and take some elementary actions.

In case of trouble check all connections. Try to determine whether the normal LED's are on (steady red power LED, steady green DAC LED when playing, blue LED for Wifi activity). Rebooting the unit can fix some problems.

When the browse library view does not contain what you expect, do a library update.

#### Support

When you have a problem using the unit you can contact us at <u>hello@audio359.eu</u> with your support questions.

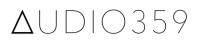

(This page has intentionally been left bank)

# ΔUDIO359 Sit down & listen